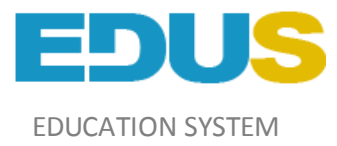

## **Регистрация в систему электронный колледж**

Чтобы зарегистрироваться в систему, вы должны получить PIN-код от куратора, затем переходите по ссылке [www.college.edu.kz](http://www.college.edu.kz/) Нажимаем кнопку «Вход в систему» и переходим на ссылку *«Если хотите зарегистрироваться»*;

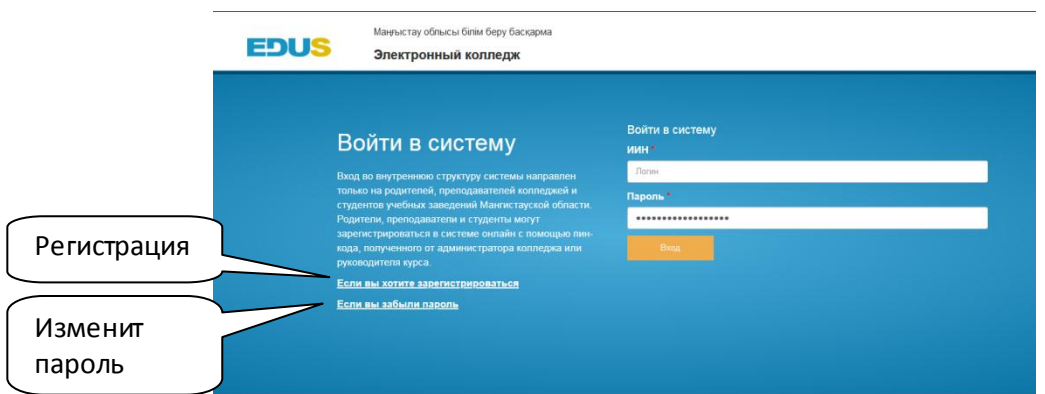

В открывшемся окне для логина введите ИИН, PIN-код, электронную почту и пароль.

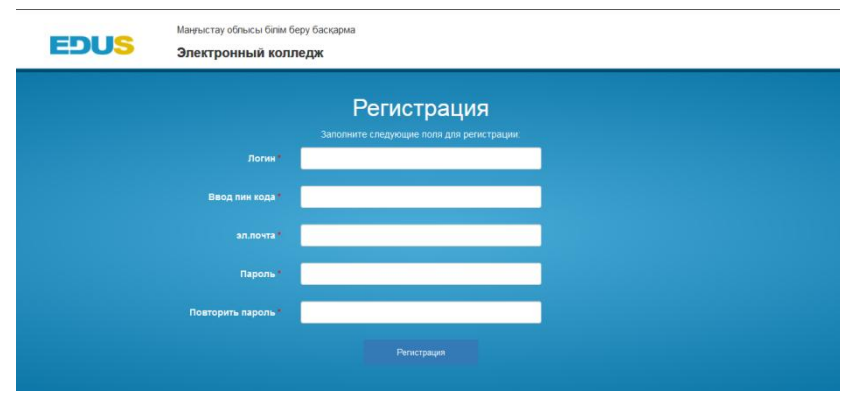

Если вы забыли пароль, нажмите на ссылку «*Если вы забыли пароль»*, введите свой адрес электронной почты в открывшемся окне (адрес электронной почты при регистрации).

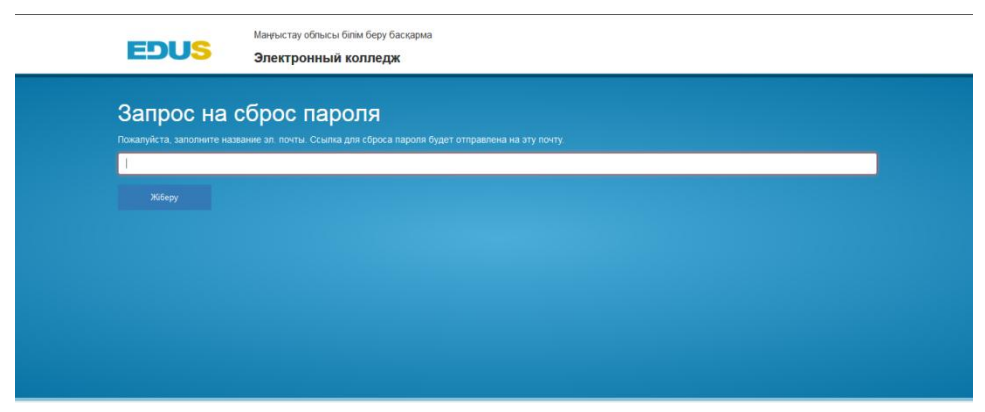